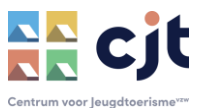

# **Uitbating met Kampas Service**

**CJT biedt uitbaters (voor hun accommodatie in zelfkook) de mogelijkheid om de hele boekingsadministratie uit te besteden. Je blijft de verhuurder maar alle reservaties verlopen online via kampas.be, het team van CJT volgt alles op. Deze handleiding vertelt hoe je dat verloopt.**

## **Rolverdeling**

In Kampas Service reken je op het team van CJT om jouw reservaties (en betalingen) op te volgen. CJT wordt een partner in je uitbating. CJT zorgt er voor dat:

- Het verwerken van alle reservaties;
- Het beantwoorden van alle vragen over en wijziging van reservatiedossiers;
- Je geen vervelende discussies moet voeren over prijzen, kortingen en andere;
- Groepen je aanbod op een aantrekkelijke manier kunnen vinden op Kampas, onder andere met gratis foto's door een professionele fotograaf;
- Je advies op maat krijgt om je verhuur correct en rendabel (aanpak, verhuurformules, prijzenbeleid, …) op poten te zetten;
- Alle nodige aanpassingen op het platform uitgevoerd;
- Je een direct aanspreekpunt hebt bij problemen of vragen met de verhuur, we lossen zo veel mogelijk samen op;
- Je overnachtingscijfers gegarandeerd doorstromen naar de overheid;
- De betalingen secuur opgevolgd worden met garantie op de ontvangst van de huurgelden;
- Sterke vereenvoudiging van je boekhouding (boek je huurgelden met maximum 12 facturen per jaar).

Wat doe je dan nog zelf?

- Je garandeert een kwalitatief aanbod (veilig en hygiënisch) dat beantwoordt aan de omschrijving op Kampas;
- Je zorgt voor een correct onthaal- en vertrekmoment voor de groepen;
- Je beantwoordt de praktische vragen van groepen waar CJT het antwoord niet op weet;
- Je sluit een boekingsdossier af met de nodige verblijfsinfo (aantal deelnemers tijdens het verblijf en de extra kosten) via een handige module in Kampas.
- Je bent vlot bereikbaar voor het CJT-team bij praktische vragen, last-minute wijzigingen, klachten of problemen.

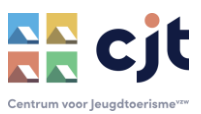

# **Checklist**

Voor CJT de boekingsmodule voor je kan opstarten moeten enkele voorwaarden vervuld zijn. Alle noodzakelijke instellingen in Kampas kunnen samen met iemand van CJT gebeuren.

## **De boekingsmodule is beschikbaar voor jouw type aanbod**

De samenwerking met CJT in formule Kampas Service kan enkel voor accommodatie (gebouwen en/of terreinen) in zelfkook. Voor gebouwen verwachten we bovendien dat het aanbod erkend werd door of aangemeld is bij Toerisme Vlaanderen, of dat binnenkort zal gebeuren. Is je accommodatie zowel in volpension als in zelfkook verhuurbaar, dan kunnen enkel de boekingen in zelfkook via CJT verlopen (de boekingen in volpension moet je zelf als 'onbeschikbaar' aanduiden in de kalender).

## **Je boekingskalenders in Kampas zijn actueel.**

Om dubbele boekingen te vermijden moet je er zeker van zijn dat alle periodes die je beschikbaar stelt voor verhuur ook zeker vrij zijn. Had je al huurovereenkomsten opgemaakt voor de opstart van Kampas Service? Boekingen waarvoor je al betalingen hebt ontvangen zet CJT als onbeschikbaar in de kalender. Je werkt deze boekingen nog via het oude systeem af. Heb je voorlopige afspraken, zijn de huurmodaliteiten ongeveer gelijk of is van een overeenkomst nog geen sprake? Dan kunnen deze boekingen in samenspraak met CJT al in de boekingskalender opgenomen worden.

## **Check-in & out tijden zijn opgemaakt.**

Op het niveau van je domein moet je aan Kampas meegeven wanneer groepen mogen aankomen en vertrekken. Deze info wordt ook gebruikt bij de aanmaak van boekingen en het is dus cruciaal dat ze goed afgestemd zijn op jouw praktische aanpak van het onthaal en vertrek. Hoe stel je dit in? Zie handleiding ['opmaak van het aanbod'](https://cjt.be/_library/_files/KAMPAS_handleiding_aanbod.pdf).

## **De huurprijzen zijn correct opgemaakt.**

Op het moment dat CJT voor jou een online boekingsaanvraag goedkeurt, worden ook de huurprijzen die in Kampas gekend zijn in de huurovereenkomst (en facturatie) opgenomen. Je kan ze daarna niet meer aanpassen zonder het contract te verbreken. Correcte prijzen zijn dus cruciaal. Zie handleiding ['opmaak van het aanbod'](https://cjt.be/_library/_files/KAMPAS_handleiding_aanbod.pdf).

## **De waarborg is opgemaakt.**

Op het moment dat je als uitbater een online boekingsaanvraag goedkeurt, wordt ook de waarborg die in Kampas gekend is opgenomen in de huurovereenkomst (en facturatie). Deze waarborg moet voldoende hoog zijn om normale schadegevallen én de extra verbruikskosten mee vergoed te krijgen. Is dan niet zo, dan zullen de groepen ook na het verblijf nog een factuur moeten betalen.

De waarborg wordt NIET weergegeven op de site. Boekers krijgen dit dus enkel te zien wanneer ze een online reservatie aanmaken.

## **Weloverwogen termijn voor verhuur**

Denk ook goed na over de termijn om je accommodatie online boekbaar te stellen. Stel je de prijzen en waarborg in voor een kalenderjaar, dan is dat jaar ook beschikbaar voor verhuur. Het jaartal kleurt dan groen (in het voorbeeld hier onder: 2022 en 2023 zijn actief voor boekingen, 2024 niet).

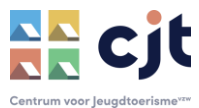

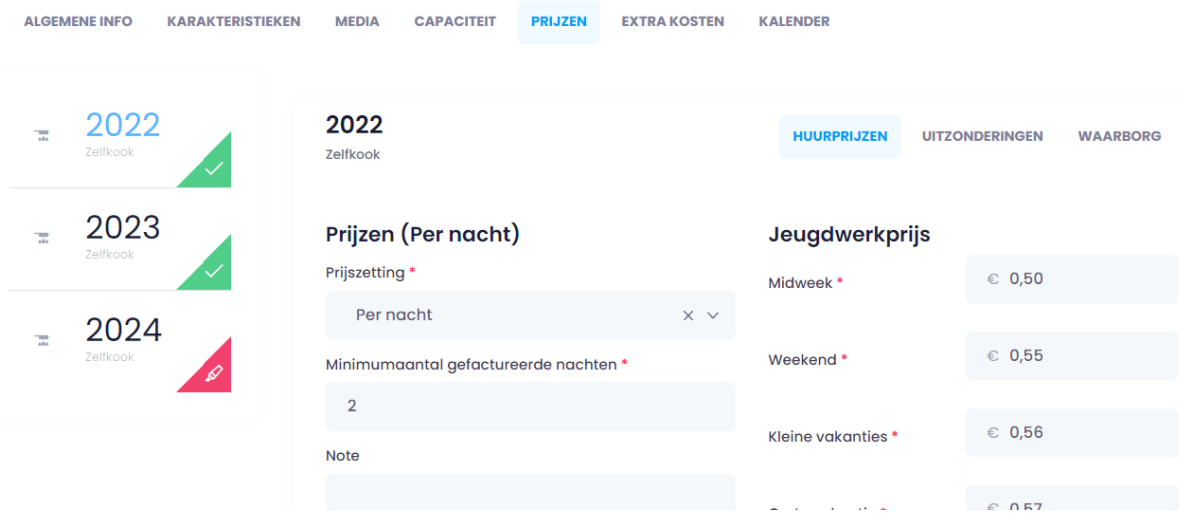

## **De eenheidsprijzen voor extra (verbruiks)kosten zijn opgemaakt.**

De waarborg wordt via Kampas aan de groep gefactureerd, ook het afrekenen van de extra (verbruiks)kosten zoals energie, afval, water, schade, … verloopt via het platform. Dat afronden gebeurt na het verblijf. Vaste eenheidsprijzen worden indicatief weergegeven op de website én uit het systeem opgehaald bij het aanrekenen. Het is dus erg belangrijk om ze actueel te houden, zodat je de correcte tarieven hanteert.

#### **Je gaat akkoord met [de Algemene Voorwaarden.](https://cjt.be/_library/_files/Algemene_voorwaarden_Kampas_def.pdf)**

De Algemene Voorwaarden zijn een belangrijk document. Niet wanneer alles vlotjes verloopt, maar wel bij discussie of (juridisch) conflict. Het document bepaalt namelijk voor beide partijen de algemene modaliteiten van de huurovereenkomst, naast de specifieke omschrijving van de verhuur. Dit document – en ook alle andere juridische documenten zoals samenwerkings- of gebruikersovereenkomst - zijn samen met gespecialiseerde juristen opgesteld.

## **Je gaat akkoord met [de Samenwerkingsovereenkomst.](https://cjt.be/_library/_files/Samenwerkingsovereenkomst_Kampas_def.pdf)**

CJT verbindt via Kampas de jeugdgroepen met jouw aanbod. De overeenkomsten en facturen die daar uit voortvloeien maakt CJT enkel op in jouw naam en voor jouw rekening. Via de Samenwerkingsovereenkomst ga je akkoord met de manier waarop we dat organiseren.

## **Je IBAN-rekeningnummer is gekend in Kampas.**

Groepen die boeken betalen hun (voorschotten op) huurgelden en extra kosten aan CJT. Maandelijks worden die gelden – mits aftrek van 10 % commissie in Kampas Service (4 % in Plus) uitbetaald … en daarvoor hebben we je rekeningnummer nodig natuurlijk. Je kan die ingeven op je uitbatersportaal bij 'mijn organisatie'.

#### **CJT geeft groen licht!**

Om zeker te zijn dat alle instellingen correct zijn opgemaakt voor de aanmaak van online reservaties, kijkt CJT zeker nog eens alles (samen met jou) na. Het is ook CJT die de nieuwe samenwerking voor je zal activeren.

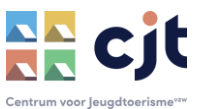

# **Handleiding**

## **Onthaal van groepen plannen**

Wanneer CJT een boekingsaanvraag goedkeurt, ontvang je als uitbater een bericht. Je kan op elk moment de verhuurkalender van je aanbod bekijken.

Log in op je uitbatersaccount. In het menu 'Overzicht' zie je in het vak linksboven je gepubliceerde entiteiten en combinaties staan. Klik op het icoontje van een kalender naast een entiteit of combinatie om de kalender te bekijken.

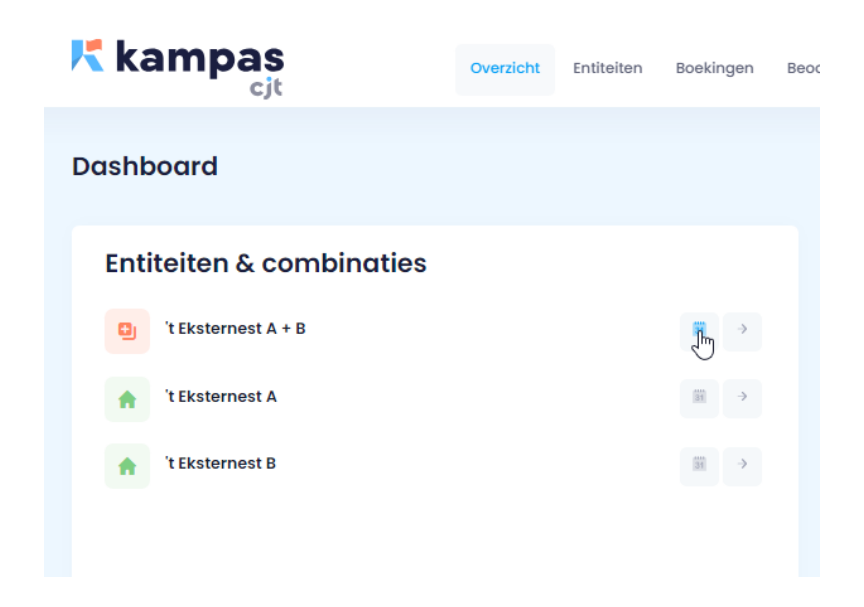

In de sectie 'Aankomende boekingen' vind je een chronologische lijst van alle boekingen. Bovenaan staat de eerst aankomende groep, daarna alle opvolgende reservaties voor de lopende en eerstvolgende maand.

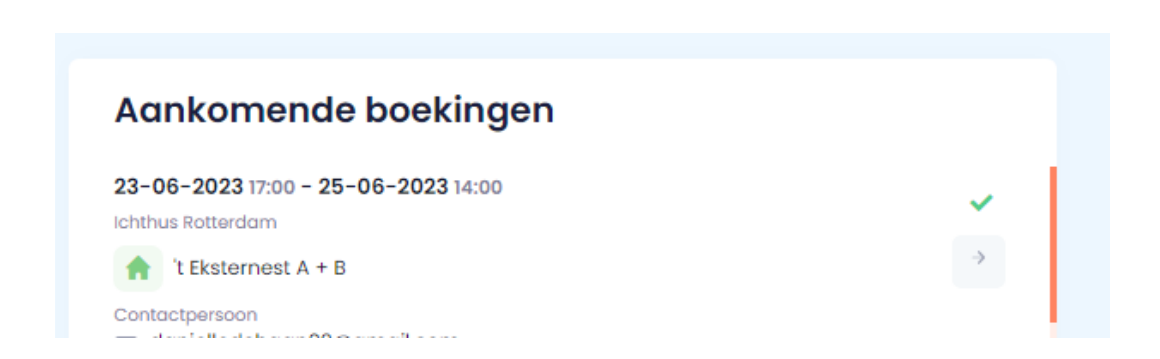

Het groene vinkje naast de reservatie is een indicatie dat alle betalingen werden ontvangen.

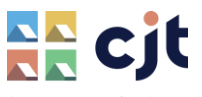

Wil je verder in de toekomst je boekingen bekijken, dan zijn er twee mogelijkheden:

- CSV-lijst exporteren zie verder: 'boekingen analyseren'
- Kalender Klik bij 'entiteiten en combinatie's' op het kalendertje. Zo kom je meteen in de kalender terecht.

# **Entiteiten & combinaties TEST met tentengrond (NIET BOEKBAAR)** Test - kampeerterrein **TEST** (niet boekbaar)

Wil je de details van een boeking in je kalender bekijken? Klik op het kalenderitem en op 'Ga naar boeking'.

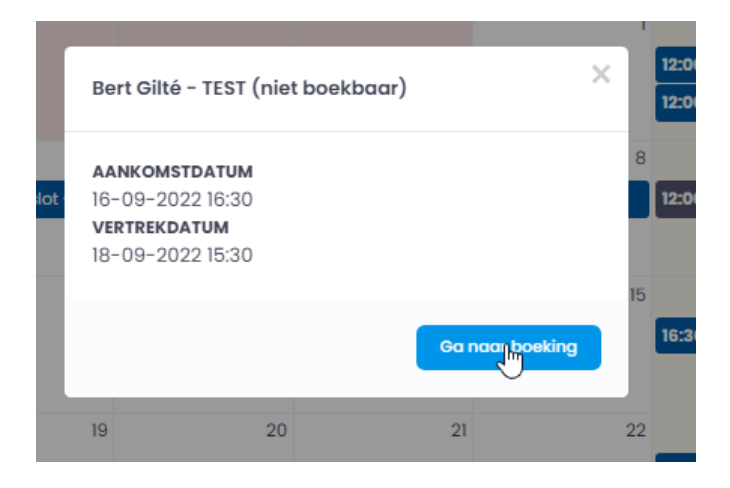

## **Mijn kalender beheren.**

Een groep ziet in de kalender of een periode al dan niet beschikbaar is voor verhuur (en ook een optie krijgt een ander kleur). Als uitbater kan je zelf periodes onbeschikbaar maken voor verhuur. Het is ook mogelijk om vaste verhuurbare periodes aan te maken. Dat staat omschreven in een [afzonderlijke handleiding.](https://cjt.be/_library/_files/KAMPAS_handleiding_kalender.pdf)

Wanneer CJT de aanvraag van een reservatie aanvraagt, ontvang je als uitbater een mailbericht. Ontvangt CJT een aanvraag binnen de twee weken voor aankomst? Dan zal de medewerker je opbellen om samen te bespreken of de ontvangst van deze groep nog praktisch mogelijk is.

## **Boekingsdetails en contactgegevens bekijken**

Via de kalender kan je doorklikken naar de boekingsdetails. Open de kalender. Klik op het balkje van de boeking.

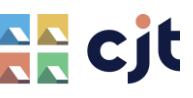

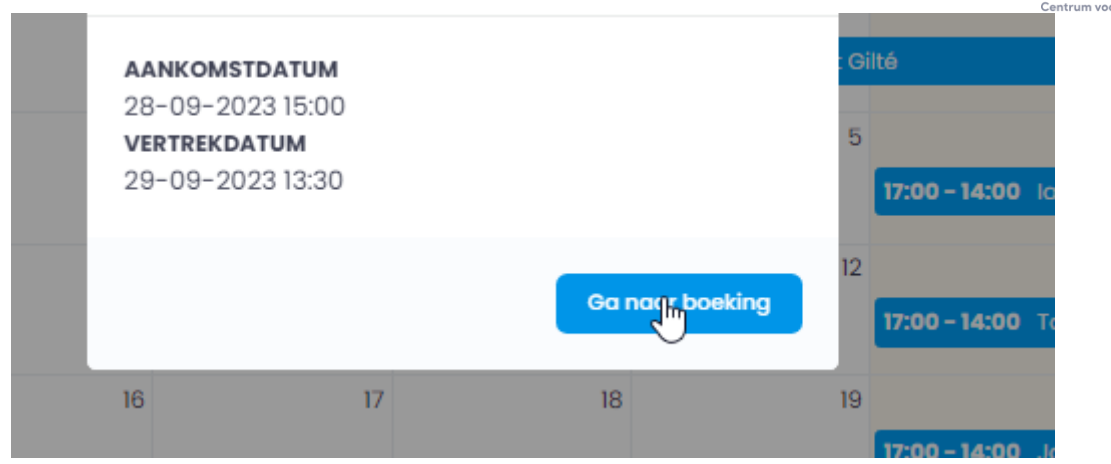

De contactgegevens staan ook in het overzicht 'aankomende groepen'. Wil je meer details van klik op het pijltje naast de boeking.

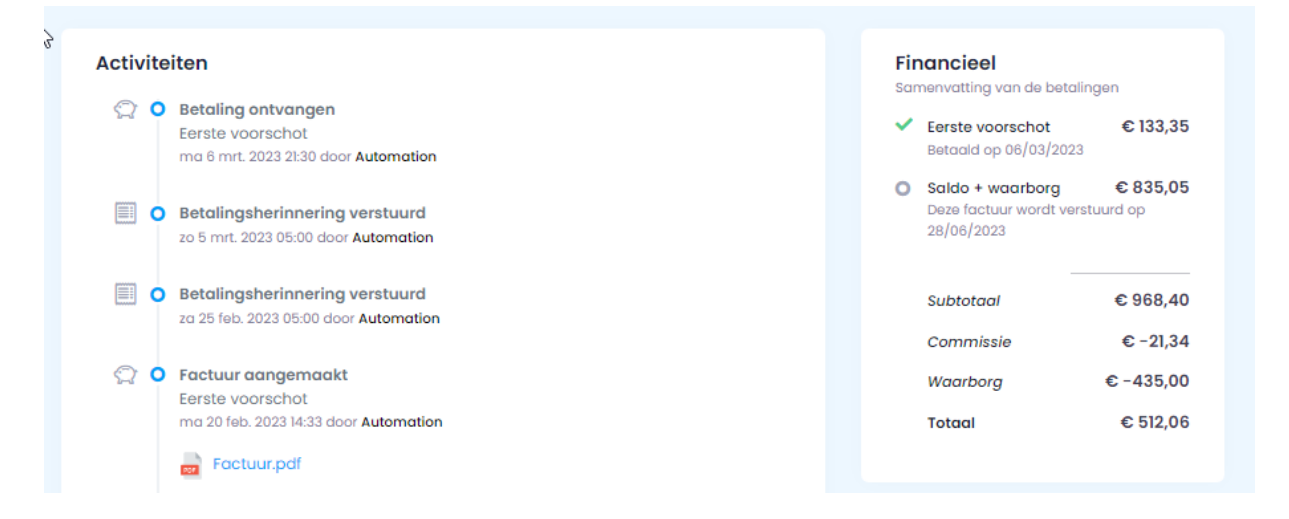

In een boekingsdetail zie je alle gegevens van de groep en de boeker. Zo ook een activiteitenlijst waarin je de facturen en huurovereenkomst kan downloaden. Rechts zie je de verzenddata van de facturatie. Krijgt het gefactureerde bedrag een groen vinkje, dan werd ook de betaling door Kampas ontvangen.

Uitbaters kunnen groepen beoordelen (zie verder). Die reviews over groepen kan je via het boekingsdetail bekijken (links boven). Die informatie is belangrijk bij het goedkeuren van een reservatie. Wat bij slechte beoordelingen? CJT geeft groepen nieuwe kansen, slechte reviews zijn dus geen reden om de boekingsaanvraag te weigeren. Het kan wel een goede reden zijn om de groep voor het verwerken van de boeking te contacteren en erg duidelijke voorwaarden te stellen en/of de waarborg voor deze boeking te verhogen. Indien nodig contacteren we je om de aanpak samen te bespreken. We brengen je als uitbater altijd op de hoogte van de gemaakte afspraken.

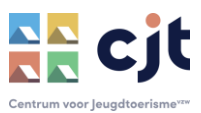

## **Betalingen door de groepen controleren**

Blijft de betaling van de eerste factuur uit, dan wordt de boeking automatisch geschrapt uit de kalender. Bij een eventuele tweede of derde factuur is dat niet zo, de boeker heeft de overeenkomst namelijk al bevestigd met een eerste betaling (en dient ook een opzegvergoeding – het betaalde voorschot - te betalen bij het annuleren). Dat kan dus niet zonder enkele contactmomenten met de boeker, we willen de reservatie natuurlijk ook niet zomaar kwijt en de jeugdgroepen ook voldoende kansen bieden tot betaling. CJT zorgt er voor dat alle betalingen voor aankomst werden ontvangen.

Wil je dat toch even zelf nakijken?

- Bij de boekingsdetails krijgen betaalde facturen een groen vinkje.
- In het overzicht 'aankomende groepen' krijgen de boekingen die volledig betaald zijn een groen vinkje.

# **Financieel**

Samenvatting van de betalingen

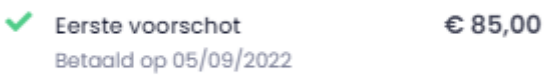

€705.00  $O$  Saldo + waarborg Betaalverzoek wordt verstuurd op 22/01/2023

## **Boekingen wijzigen**

Een boeker kan, via z'n account, zelf enkele wijzigingen aan een reservatie aanbrengen:

- Kosteloos omboeken (met voucher) tot een jaar voor aankomstdatum
- Annuleren met opzegkost (of, opzeggen met behoud van alle reeds uitgevoerde betalingen)

Als uitbater kan je geen annulering uitvoeren. Is er toch een probleem met een aangemaakte boeking? Neem dan zo snel mogelijk contact op met CJT.

## **Overnachtingscijfers ingeven en extra kosten aanrekenen**

Ook het ingeven van de overnachtingscijfers en het verrekenen van de extra kosten verloopt via Kampas. Boekingen die afgerond kunnen worden vind je terug 'Af te ronden boekingen' in het luik 'Overzicht' in je uitbatersomgeving. Het gebruik van deze module staat uitgelegd in een [afzonderlijke handleiding.](https://cjt.be/_library/_files/KAMPAS_handleiding_afronden.pdf)

## **Beoordelingen door groepen opvolgen**

Meld je aan in de uitbatersomgeving. Klik op 'Beoordelingen.

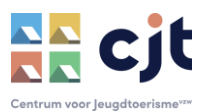

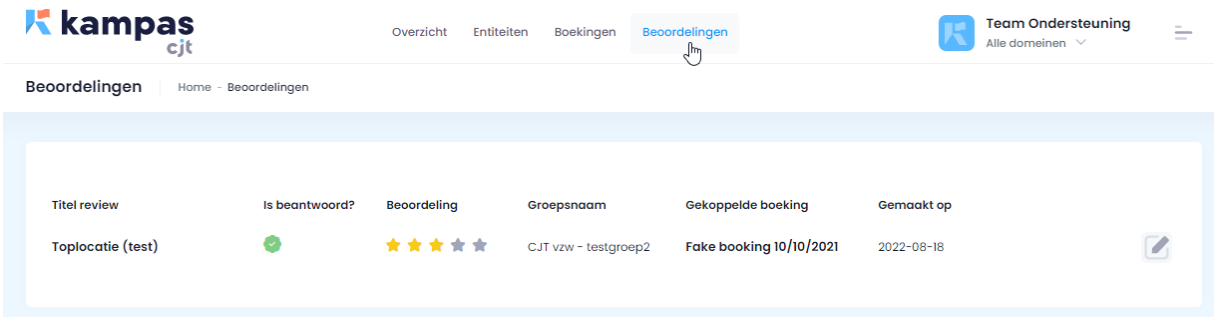

Via het pennetje kan je één reactie geven op een review. Een review blijft maximum één jaar zichtbaar. Ook CJT volgt de beoordelingen op. De reviews moeten aan de volgende voorwaarden voldoen:

- De geschreven review mag geen scheldtirade zijn
- De geschreven review mag geen melding of klacht inhouden
- De geschreven review mag geen pornografische, onzedelijke, discriminerende of extremistische elementen bevatten.

Reviews die niet aan de voorwaarden voldoen, zullen verwijderd worden. Je mag dat ook altijd melden via inf@cjt.be.

#### **Groepen beoordelen**

Als uitbater kan je een review schrijven over een groep. Ga daarvoor naar het detailoverzicht van de boeking. Klik links onder de groepsnaam op 'plaats een review'.

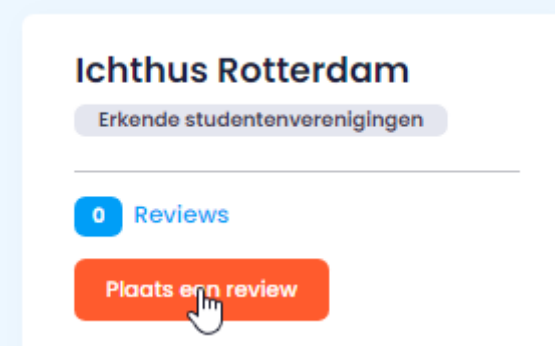

Je schrijft deze beoordeling voor andere uitbaters. Opgelet, ook de groep zelf kan jouw beoordeling nalezen (anderen niet). Plaats je review met zorg:

- Hou het bij één review. Schrijf enkel een review wanneer je relevante info hebt voor andere uitbaters;
- Omschrijf geen specifieke situaties, maar maak een objectief relaas dat bruikbaar is voor collega's uitbaters;

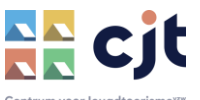

- Ook positieve ervaringen mogen hier vermeld worden. Ook die info is waardevol voor andere uitbaters.
- Hou het professioneel, hanteer correct en respectvol taalgebruik (ook wanneer dat respect er omgekeerd misschien minder was);
- Liep de boeking niet goed? Schrijf je beoordeling niet in de eerste emotionele reactie, wacht even tot je bedaard bent.
- Een review is niet bedoeld als kanaal om CJT een klacht te melden. Wij geven geen gevolg aan reviews, die zijn enkel informatief bedoeld voor andere uitbaters. Voor een klacht (je verwacht actie van CJT) kan je terecht op info@cjt.be.

## **Boekingen analyseren**

Kampas biedt de mogelijkheid om een overzicht van je boekingen aan te maken. Ga naar 'boekingen'. Daar krijg je heel wat mogelijkheden om de gewenste lijst aan boekingen aan te maken.

- Filter op status van de boekingen
- Sorteer op status, aanmaakdatum, aankomst- of vertrekdatum

Eens je daar de gewenste lijst hebt aangemaakt, kan je deze exporteren in CSV-formaat (om te gebruiken in Excel). Klik bovenaan op 'Exporteer boekingen'.

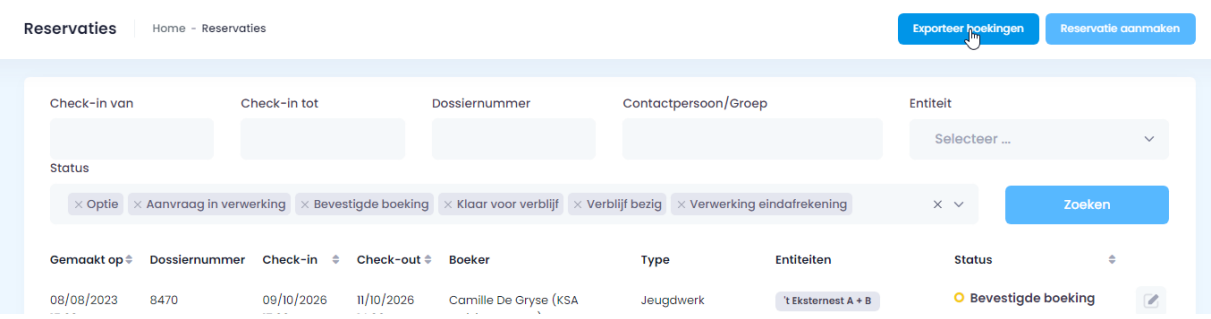

Na wat verwerkingstijd kan je de lijst downloaden (in CSV-formaat). In die lijst vind je de basisgegevens van de boeking, de aangerekende huurprijs en waarborg alsook de gegevens van de concactpersoon.

#### **Mijn huurgelden ontvangen**

CJT betaalt zowat alle ontvangen huurgelden – ook voorschotten - maandelijks uit aan de uitbater. Ook de extra kosten worden zo uitbetaald. Er zijn twee uitzonderingen:

- 25 % van het huurgeld wordt pas uitbetaald wanneer de uitbater voldoet aan de wettelijke verplichting om de overnachtingscijfers door te geven
- De waarborg blijft op een wachtrekening in afwachting van de verrekening met de extra kosten

Als uitbater behoud je altijd het totaaloverzicht op je uitbetalingen via je uitbatersomgeving.

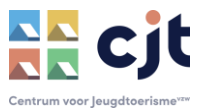

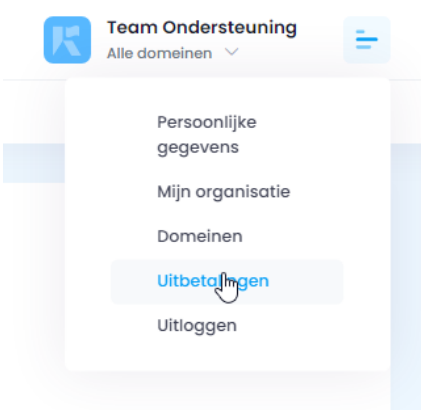

Bij elke uitbetaling van huurgelden (uiteraard niet bij de verrekening van extra kosten) wordt in de formule Kampas Service 10 % van de huurgelden ingehouden als commissie. Als uitbater ontvang je maandelijks een creditnota op de huurgelden en een factuur voor de commissie. Die documenten kan je ook altijd downloaden via je uitbatersomgeving.

*Ervaar je problemen of heb je nog vragen over deze dienstverlening? Mail naar [info@cjt.be](mailto:info@cjt.be) of bel 09 210 57 75, wij helpen je graag verder.*